#### 特集>>> 建設機械

# **建築分野における BIM 活用のための クレーン施工計画支援ソフトウェア**

**K-D2PLANNER®**

# **田 中 精 一・岡 田 哲・高 松 伸 広**

2023 年度には小規模を除く全ての公共工事で BIM の原則適用の方針が国土交通省より示されるなど, 建築分野では BIM の活用が進んでいるが,クレーンを使用した鉄骨建て方の施工計画では,未だ BIM の 活用は充分とは言えない。本稿では,施工計画において活用できるクレーン施工計画支援ソフトウェアの 機能を整理し,当該施工計画での効率化,およびその他の効果を検証する。 **キーワード**:BIM,クレーン,シミュレーション,施工計画,建築,鉄骨建て方

# 1**.はじめに**

BIM (Building Information Modelling) とは, 国土 交通省「建築分野における BIM の標準ワークフローと その活用方策に関するガイドライン(第2版)|(以下, 「BIM ガイドライン」という。)によれば,「コンピュータ 上に作成した主に三次元の形状に加え…建築物の属性 情報を併せ持つ建築物情報モデルを構築するもの」と 定義されている。本稿では当該定義に基づくものとする。

労働者人口の減少等に対して,生産性と品質の向上 を図るため,すでに建築分野では BIM の活用が進ん でおり,2023 年度には小規模を除く全ての公共工事 における BIM の原則適用の方針が国土交通省より示 されている 1)(**図─** 1)。

こうした中,ゼネコン等では BIM の活用推進を図 るための専門部署を設置するなどして、設計、施工.

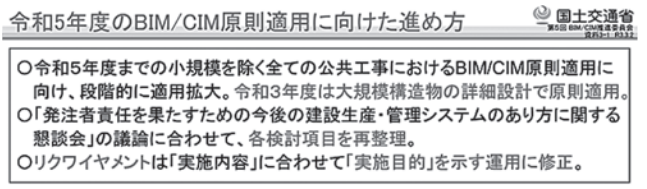

# 原則適用拡大の進め方(案)(一般土木、鋼橋上部)

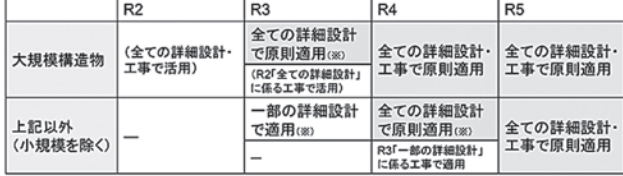

(※)令和2年度に3次元モデルの納品要領を制定予定。本要領に基づく詳細設計を「適用」としている。 出典:「令和 5 年度の BIM/CIM 原則適用に向けた進め方」第 5 回 BIM/ CIM 推進委員会・令和 3 年 3 月 2 日) より引用

図─ 1 令和 5 年度の BIM/CIM 原則適用に向けた進め方

維持管理の全てのプロセスをつなぐこと,さらにこれ らプロセスの効率化のための取り組みを加速している。

本稿では,主にクレーンを使った鉄骨建て方におい て,設計プロセスと施工プロセスをつなぎ,これらの プロセスにわたって橋渡しを行う施工計画プロセスに 焦点を当て(図-2), 施工計画プロセスの課題を整 理し,当該課題の解決を目指したクレーン施工計画支 援ソフトウェア K-D2PLANNER®(以下,「本件ソフ トウェア」という。)の機能を示すとともに,その効 果の検証を試みる。

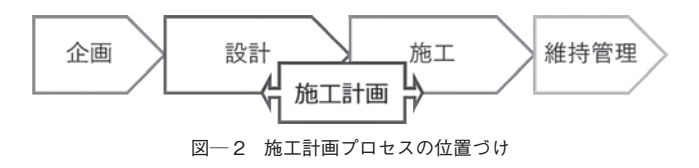

# 2**.課題**

BIM の活用は、総合設計事務所等での設計プロセ スでは約8割、施工プロセスでは約5割で導入されて いるが,この両プロセス間での BIM 活用の不連続性 が指摘されている 1)(**図─** 3)。

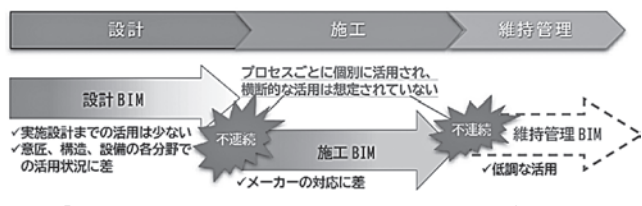

出典:「令和 5 年度の BIM/CIM 原則適用に向けた進め方」第 5 回 BIM/ CIM 推進委員会・令和 3 年 3 月 2 日) より引用 図─ 3 プロセス横断的な活用が進んでいない BIM

この BIM 活用の不連続性により、鉄骨建て方での クレーン施工では,以下のような課題が生じている。

# **(**1**)手戻り**

施工プロセスにおいて,例えば,先に構築された鉄 骨構造物にクレーンのブームや旋回体が接触してしま うなどして施工が困難になる場合があり,この場合, 先に構築した箇所を一部ばらしてから改めてクレーン 作業を行うといった手戻りが生じる。また,クレーン の設置場所の地耐圧が適切でない場合,工事を止めて 敷き鉄板の敷設や地盤補強等の工事を行う必要が生じ る。

これらの手戻りは,工期遅延や追加コスト発生を引 き起こす。

### **(**2**)施工計画の効率**

施行図面や工事計画書,また労働安全法第 88 条の 安全計画工事届等の資料作成は,施工計画プロセスに おいて時間を要する作業の一つである。これらに必要 な断面図,能力図等を作成するにあたっては,クレー ンに関する仕様や能力等の情報を別途参照する必要が あり,ここでは作業者の知識や経験と,多くの作業時 間が必要となる。

また,現場で施工の手順や注意点を共有,議論する 場として,施工検討会等がゼネコン等では開催されて いるが,二次元の図面等による説明では認識の共有に 時間を要し,さらに参加者の理解に齟齬が生じる可能 性がある。

# **(**3**)施工計画における** BIM **の使い勝手**

BIM を施工計画プロセスに活用することにより, 上述のような手戻りを抑制できる可能性はあるが、鉄 骨構造物の設計に使われる建築用 3D-CAD(以下,「建 築 CAD | という。)は、その主目的である設計機能を 充実させている一方,必ずしもクレーン施工計画での 使い勝手がよいものとはなっていない。施工計画プロ セスで建築 CAD を使用するにあたっては,建築 CAD の使用経験や知識が必要であるし,また施工計 画や施工自体に関する経験や知識,さらにクレーンの 仕様や能力等の知識や情報収集力が必要となる。

すなわち,施工計画プロセスでの BIM 活用にあたっ ては,これらの知識と経験を兼ね備えた人材が必要と なってくるが,このような人材は必ずしも多くない。

# 3**.本件ソフトウェア**

本件ソフトウェアは, 建築 CAD である AUTODESK® 社製 REVIT®(以下,「本件 CAD ソフトウェア」と いう。)にアドインして利用するクレーン施工計画支 援ソフトウェアであり,クレーンの BIM モデルや当 該クレーンの仕様および能力情報を備え,またクレー ンを使った施工計画の効率化を実現するための種々の 機能を備えている。

本件 CAD ソフトウェアがインストールされたパソ コンに本件ソフトウェアをインストールすることで, 本件 CAD ソフトウェア上に本件ソフトウェア起動ア イコンが表示され(**図─** 4),本件 CAD ソフトウェ アの機能を拡張する形で使用できる。

以下に,本件ソフトウェアの主な機能,特徴につい て説明する。

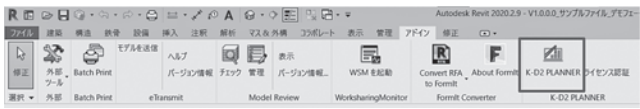

図─ 4 本件 CAD ソフトウェアリボンの本件ソフトウェア起動アイコン

#### **(**1**)直感操作**

本件 CAD ソフトウェア上でクレーンを使った施工 計画用の 3D 図面を作成する場合. 通常. 本件 CAD ソフトウェア上でクレーン BIM モデルの各パラメー タを個別に変更し,クレーンの姿勢を吊り対象の資材 に合わせて調整する必要があり,また当該姿勢の成立 性も都度確認していく必要がある(**図─** 5)。

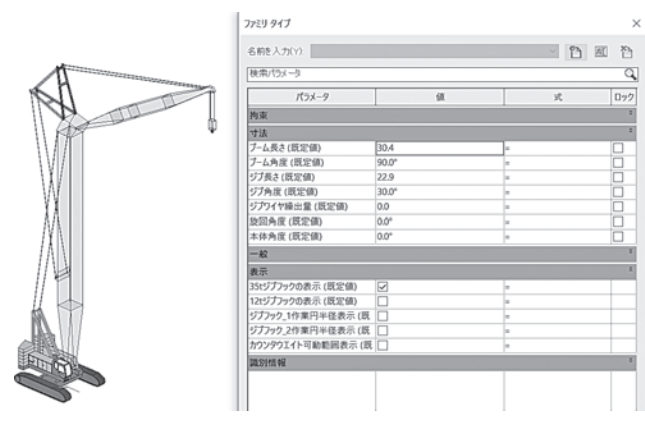

図─ 5 本件 CAD ソフトウェア自体でのクレーンのパラメータ設定

本件ソフトウェアによれば,吊りたい資材を本件 CAD ソフトウェア上で選択(クリック)するだけで, クレーンの姿勢は自動的に変更される。

このとき,資材の形状にあわせて吊りワイヤーの角

度 60 度の状態でフック位置が決定され、また、資材 の上面からフック高さまでの間が干渉エリアとして画 面上に表示される。これにより,吊り上げ時に資材が 他の構造物等に接触する可能性を視覚的に確認するこ とができる(**図─** 6)。なお,この干渉エリアは,資 材の平面視中心点を中心とし,当該中心点から平面視 で最も遠い資材の端部を半径とした円柱状での表現も でき,資材が吊り状態で回転した場合の接触の可能性 も検討できる。

また、吊り荷指定状態でのクレーンの旋回範囲,最 大旋回範囲,および最少旋回範囲も視覚的に表示され る(**図─** 7)。

さらに,本件ソフトウェアのユーザインターフェー スは,機能の認識を促すアイコンや,各状態での数値 データをクレーンのイメージに合わせて表示するなど により,クレーンの各部の名称などを熟知していない オペレータでも直感的に使用できる(**図─** 8)。

**(**2**)シミュレーション**

鉄骨 BIM モデル上で確認したい資材を選択(クリッ ク)するだけで,クレーンの負荷率や接地圧を自動的 に演算し,表示できる。これによれば,施工計画時に, クレーンの種類や仕様,また対象資材やその吊り状態 (鉄骨何節を接合状態で吊るかなど)などの条件を容

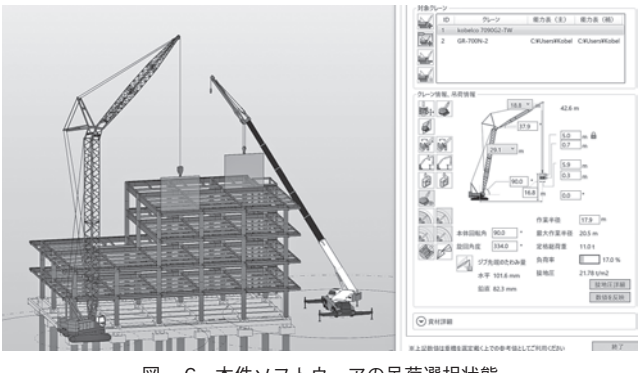

図─6 本件ソフトウェアの吊荷選択状態

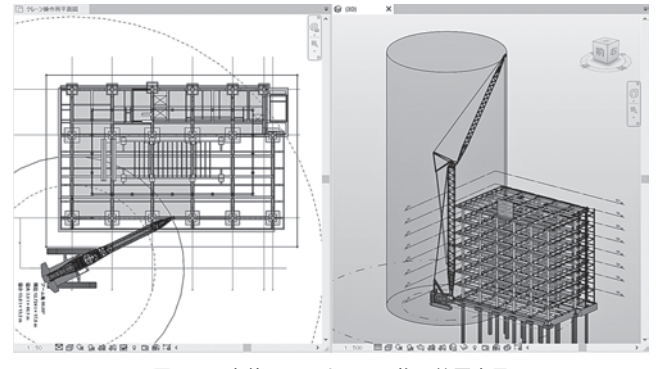

図─ 7 本件ソフトウェアの旋回範囲表示 ろんちゃん インフトウェアのたわみ表示 めんちょう 図─ 9 本件ソフトウェアのたわみ表示

易に変更できるため,トライアンドエラーを繰り返し てその成立性を検討でき,またクレーン設置位置の地 盤補強や敷き鉄板の厚さなどの検討にも活用できるな ど,大幅な作業の効率化が期待できる。

また. 吊り荷重に応じたクレーンの「たわみ」を視 覚的に表示でき,これによれば,例えば仮設部材とク レーンブームの干渉チェック等において,熟練者の経 験に頼ることなく「たわみ」を考慮した確認が行える (**図─** 9)。

さらに,施工ステップごとに検討内容を登録するこ とで,例えば各施工ステップでの鉄骨構造物の組み上 がり状態ごとに,鉄骨構造物とクレーンのブームや旋 回体との干渉の有無を時系列で視覚的に確認できる。

## **(**3**)施工図面の作成**

吊りたい資材を選択し,断面図作成アイコンを押す だけで,クレーンのブーム方向に沿った断面図が自動 的に作成でき,さらにクレーンの作動範囲図も重畳表 示できるため,例えば労働安全衛生法第 88 条で定め られる建設工事計画届などにこれらを活用できる(**図**  $-10$ 

#### **(**4**)様々なクレーンへの対応**

本件ソフトウェアには本件ソフトウェア開発元建設 機械メーカのクローラクレーンのほぼ全ての仕様のク

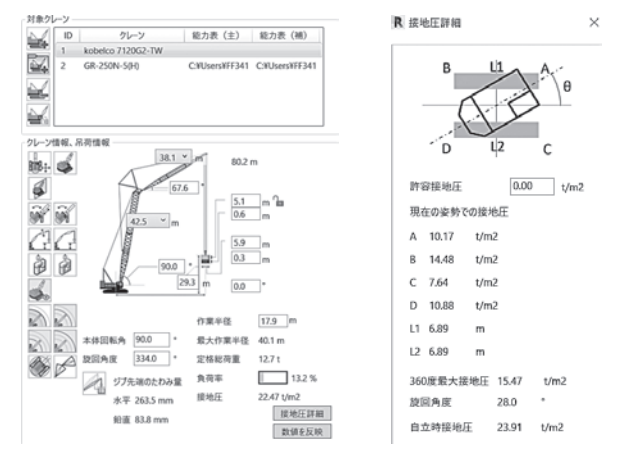

図一8 本件ソフトウェアのユーザインターフェース

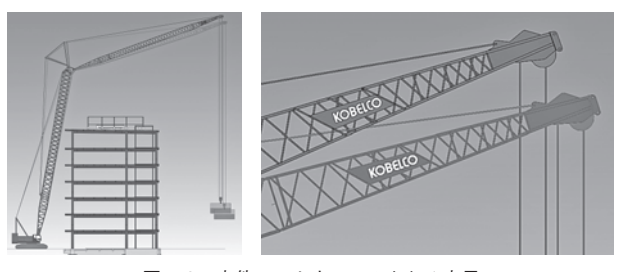

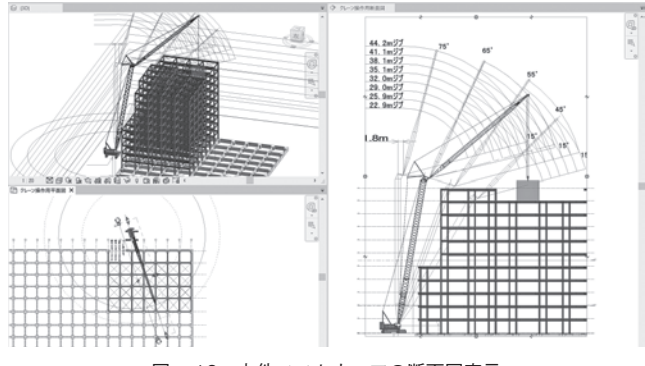

図─ 10 本件ソフトウェアの断面図表示

レーン BIM モデル(以下,「既登録クレーン BIM モ デル」という。)が予め登録されており(**図─** 11), 利用者はこれらの既登録クレーン BIM モデルを本件 CAD ソフトウェア上に選択的に読み込んで使用でき る。

また,一部のホイールクレーンについては,予め BIM モデルのファミリー集が準備されており、本件 ソフトウェアに取り込んで使用することができる(**図**  $-12)$ 

これら以外のクレーン,またタワークレーンなども

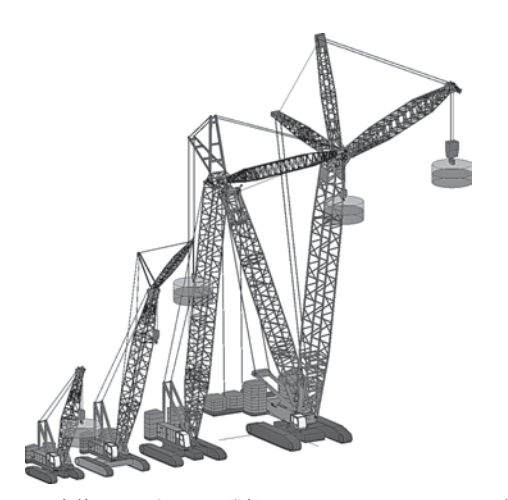

図─ 11 本件ソフトウェアに登録されたクローラクレーンモデル

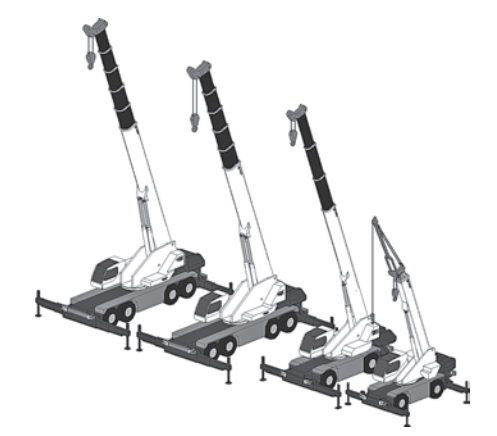

図─ 12 BIM モデルが予め準備されたホイールクレーンモデル インコン 図─ 13 本件ソフトウェアによるクレーンの検索

施工計画には用いられるが,(一社)日本建設業連合 会の旗振りにより建設機械メーカ各社が用意している クレーン BIM モデルや,ゼネコン等施工計画を行う 企業が自ら作成したクレーン BIM モデルについて も,本件ソフトウェアに取り込んで使用することがで きる(※取り込みには一部作業が必要)。

ただし、既登録クレーン BIM モデル以外について は,接地圧等の自動計算を本件ソフトウェア上で行う ことはできない。

## **(**5**)クレーン選定のサポート**

既登録クレーン BIM モデルについては、本件 CAD ソフトウェア上でクレーンの設置位置を定め,吊りた い資材を指定すれば,当該資材の重量情報を読み込ん で,この条件で成立するクレーンおよび仕様を検索す ることができる。なお,条件は複数設定することがで き,設定した全ての条件で成立するクレーンおよび仕 様が検索できる(**図─** 13)。成立する最少サイズのク レーンを選定でき,施工コストの最少化の検討をサ ポートする。

# **(**6**)プレゼンテーションでの活用**

施工計画の施工ステップを,日時情報を持たせた四 次元情報としてタイムラインで登録できる。これを活 用することで,施工計画の検討結果をいつでも視覚的 に再現できる。施工検討会等でのプレゼンテーション で活用すれば,設計プロセス,施工計画プロセスの情 報を施工プロセスで共有でき,情報伝達の効率化が図 れる(**図─** 14)。

さらに,AUTODESK® 社製 Navisworks® (以下,「本 件ビューワーソフトウェア | という。)にこの結果を 出力することができる。本件ビューワーソフトウェア

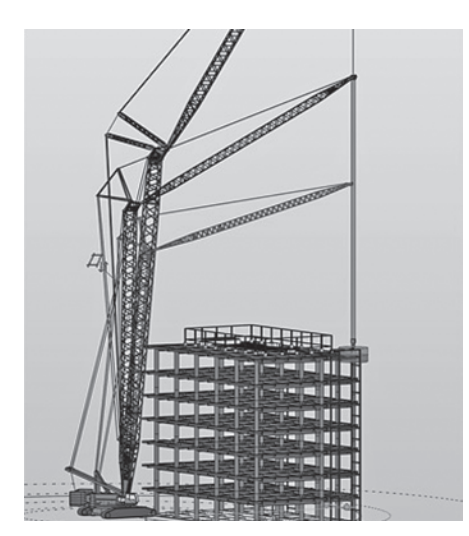

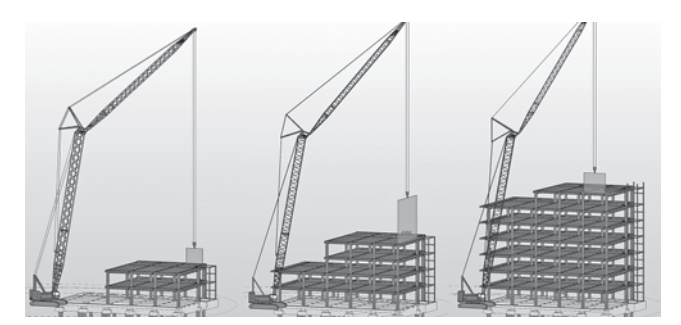

図─ 14 本件ソフトウェアによる施工ステップの登録

は現場施工の関係者と施工計画を共有を容易にするソ フトウェアである。本件 CAD ソフトウェアは建築設 計に主に用いられるため高性能なパソコンが必要で, かつ使用には一定の知識と経験も必要となるが、本件 ビューワーソフトウェアはレビューに特化したソフト ウェアであり,タブレット等での使用もできるなど施 工現場での扱いも容易であり,施工現場で簡単に四次 元情報に基づく施工計画を共有できる(**図─** 15)。

# 4**.効果検証**

# **(**1**)定量効果計測の試み**

施工計画での BIM 活用を推進するにあたり,作業 内容を以下の 4 段階に分け,それぞれの項目につい て,本件ソフトウェア有無での工数の差を計測するこ とを試みた。

①施工計画段階

- ・重機選定
- ・各施工ステップの安全性確認

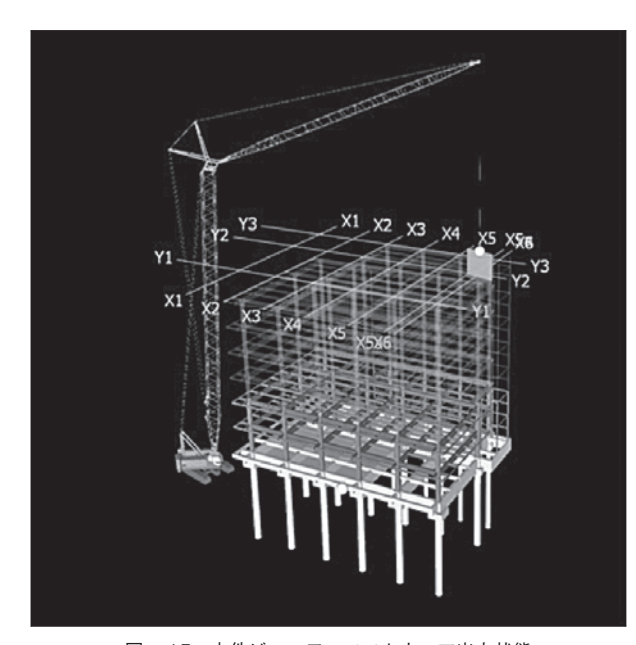

図─ 15 本件ビューワーソフトウェア出力状態 ろんじょう インスコン 図─ 16 効果計測用鉄骨 BIM モデル

・断面検証 ②作図 ・施行図面作成 ③施工プレゼン ・施工検討会等 ④現場への共有

本件ソフトウェアの開発にあたっては,開発初期か ら BIM の課題等の洗い出しについてゼネコン等(以 下,「評価者」という。)にヒアリングを行い,評価版 の本件ソフトウェアによる評価を得ている。また、こ の内の一社には検証パートナーとして継続的に種々の 協力を得ている。

検証パートナーと効果計測の方法ついて検証したと ころ,建物の形状が複雑であるほど本件ソフトウェア の効果は強く発揮されるため,常に一定の条件で効果 計測ができるよう、効果計測専用の鉄骨 BIM モデル を作成する必要が示唆された。

これを受け、効果計測用鉄骨 BIM モデルを作成し た(**図─** 16)。当該 BIM モデルは,実際の施工例を 基に,クレーン施工計画で工数が発生する要素を取り 込んだものである。

本稿執筆までに当該モデルを使った効果計測は実施 できていないが,今後,効果計測基準について研究を さらに進め,効果計測用鉄骨 BIM モデルを使用した 本件ソフトウェアによる工数削減効果の手法を確立 し,今後,本件ソフトウェアの機能改善時にも同様の 基準で効果検証を行っていく。

# **(**2**)定性効果**

検証パートナーおよびその他評価者からは,本件ソ フトウェアによる施工計画の作業効率化と,施工計画

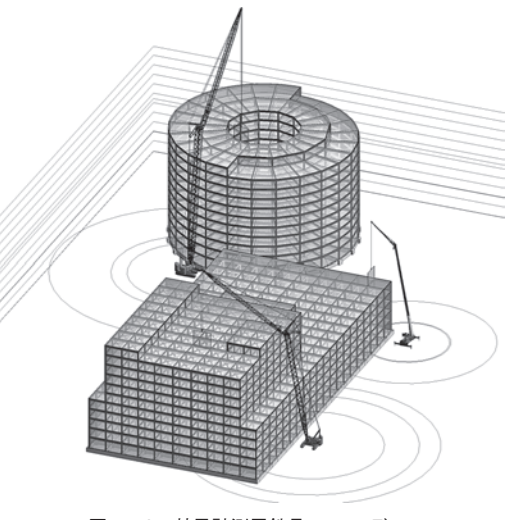

および施工自体の品質向上と手戻り防止によるコスト 削減効果という点で評価を得ている。特に,施工計画 者の熟練度に頼ることなく,施工計画の正しさを検証 できるとのことで,2.(1)で述べた手戻りに対する 抑止効果が大きいとの評価を得た。

また,本件ソフトウェアのようなアドインソフト ウェアを使うことで、施工計画における BIM 活用が 容易となり,BIM の施工計画プロセスへの導入ハー ドルが下がることで、BIM 活用の推進を加速できる との期待も寄せられている。

# 5**.おわりに**

設計,施工から維持管理までを BIM を活用して行 うことで,今後の建築施工は大きく変化していく。

本件ソフトウェアは,建築 CAD を使った施工計画 を行うにあたり,専門的な知識や経験を過度に必要と することなく,直感的な操作性と,必要な情報を容易 に取得できるようにすることで,設計と施工をより シームレスにつないでいくことを目指したものである。

本件ソフトウェアは,評価者から様々な指摘や提案 を受け,これらを反映してきている。しかしながら, 未だ利用者のニーズに対応できていないところもあ り,また製品版の利用者の増加に伴い新たな課題が顕 在化してくることも予測される。今後,本件ソフトウェ アの改善や機能追加を図るとともに,効果計測基準の 研究も継続し,引き続き建設施工における BIM 活用 の促進について貢献していく。

最後に,本件ソフトウェアの評価版を使用いただ き,多くの有用な指摘をいただいた検証パートナーお よび評価者に感謝の意を表する。

 $J$  $CMA$ 

《参 考 文 献》 1) 国土交通省「建築分野における BIM の標準ワークフローとその活用 方策に関するガイドライン (第2版)」

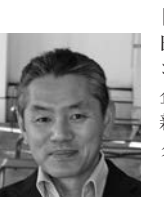

[筆者紹介] 田中 精一(たなか きよかず) コベルコ建機㈱ 企画本部 新事業推進部 新事業企画グループ グループ長

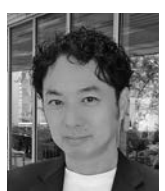

岡田 哲(おかだ さとし) コベルコ建機㈱ 企画本部 新事業推進部 新事業プロジェクトグループ マネージャ

高松 伸広(たかまつ のぶひろ) コベルコ建機㈱ 企画本部 新事業推進部 新事業プロジェクトグループ